# 形態素解析ツール : 英語とTreeTaggerを中心に

田中, 省作 九州大学情報基盤センター研究部外国語情報メディア研究部門

https://doi.org/10.15017/1470502

出版情報:九州大学情報基盤センター広報 : 学内共同利用版. 2 (2), pp.108-118, 2002-07. 九州大学 情報基盤センター バージョン: 権利関係:

## 形態素解析ツール - 英語と TreeTagger を中心に -田中省作\*

## 1 はじめに

コンピュータで自然言語を処理する研究(自然言語処理:以後,言語処理と書きます)も歴史 を重ね、現在、仮名漢字変換などを代表に、その成果が様々な場面で使用されています.実際, 後述する形態素解析,統語解析のレベルであれば,実用的なツールが公開され,場合によっては フリーで使用することができるようになってきました.そこで,本稿では,言語処理の最も基礎 的な要素技術である形態素解析についてお話し,その具体的なツールとしてTreeTaggerを紹介 します.

#### 2 形態素解析の概略

本節では、形態素解析の言語処理における位置づけを簡単に説明します. 既に形態素解析を 知っている方,ツールに興味がある方は,本節を読み飛ばしても構いません.

言語処理における一般的な解析では,英文や日本語文といった言語表現を段階的に解析を進 めます.大雑把に書くと,

1.形態素解析

- 2・統語解析(構文解析)
- 3.意味解析

となります.解析を複合的に進めることもあります.

このうち形態素解析(morphological analysis)は,入力文中の単語とその品詞を同定し,原形 を求める作業です.例えば, "She likes a cake or something like that."に対して,

She/代名詞 likes/他動詞 (like) a/冠詞 cake/普通名詞

or/接続詞 something/代名詞 like/前置詞 that/代名詞./記号

といった情報が得られることになります.

その後,統語解析(syntactic analysis)によって,旬間の修飾/被修飾関係といった統語的関係 を明らかにします. 先の例であれば, 「"She" は "likes" の主語」, 「"a cake" と "something like that"が並列で名詞句となり, "likes"の目的語」といった情報が得られることになります.

これらの情報を基に文の意味を形式的な表現で与えるのが意味解析(semantic analysis)です.

このように形態素解析は, 言語解析で最初に適用される最も基礎的な要素技術といえます. 現 荏,形態素解析は,既に実用的な精度に達しています1.実際,形態素解析は単体でも様々な場面

事九州大学情報基盤センター研究部外国語情報メディア研究部門

E-mail : sho◎cc.kyushu-u.ac.JP

lしかしながら,まだ幾つかの問題が残されているのも確かです.例えば,固有名詞や派生語や複合語などをよ り正確に認定できれば,さらなる精度向上が期待されます.

で活用されています. wwwにおける検索エンジンなどでも,より正確なWebページの特徴 付けに形態素解析が利用されています.

形態素解析について日本語と英語の場合を例に,もう少し詳しく見てみましょう. その作業 は,主に,

1.単語分割(word segmentation)

2・品詞タグ付け(part of speech tagging)

に分けられます.

単語分割とは,文中の単語を同定する作業です.英語では文中の各単語を「分かち書き」しま すので,あまり大きな問題にはなりません.一方,日本語では分かち書きしませんので,まず文 中のどこからどこまでが一単語なのかという切れ目を入れなければなりません.例えば、「今 日は日曜日だけど学校に行く」は,

今日 | は | 日曜日 | だ | けど | 学校 | に | 行く |.

と単語分割されます.

品詞タグ付けとは各単語の品詞を同定する作業です.日本語に比べ英語は,多品詞語が多く, 品詞同定は難しいといえます.それで,英語で形態素解析というと,この品詞タグ付けを指す場 合もあります.さきの"She likes acake or somthinglike that."の例を考えてみましょう. "like" という単語は,自動詞・他動詞・副詞・形容詞・前置詞と多様な品詞として使うことができま す. 最初の "likes"は他動詞, 後の "like" は前置詞として使われており, 品詞タグ付けでは, これ らの差異をきちんと同定しなければなりません.また,日本語での品詞タグ付けは英語のそれ に比べれば比較的容易です.さきの例の「今日は日曜日だけど学校に行く」では,単語分割後 の結果に対し,

今日/名詞 | は/格助詞 | 日曜日/名詞 | だ/助動詞 | けど/接続助詞

|学校/名詞 |に/格助詞 | 行く/動詞 | /句点

といった品詞タグ付けがされることになります.

英語・日本語共に品詞タグ付けの後,各単語の原形は容易に得られることになります.

### 3 形態素解析システムTreeTagger

英語は,事実上の国際語であり,英語を対象とした言語処理ツールは多くのものが提案され ています.本稿では,ドイツStuttgart大学のHelmut Schmidt博士が開発,公開している統計 的手法を用いた形態素解析システムTreeTaggerを解説します.

#### 3.1 TreeTaggerのインストール

TreeTaggerは実行形式で配布されていますので,特にコンパイラなどを準備する必要はあり ません. プラットフォームとしては Sun/Solaris と Linux 用,トライアル版として Windows 用 のものが準備されています. 本稿では、Linux 用を例に説明していきます.

まず, TreeTagger 用のディレクトリを適当な場所に作成します. ここでは, そのディレクト リを\$TREETAGGER として説明します. 適宜, 読み換えて下さい. そして2,

http : //www. ims. uni-stuttgart. de/proj ekte/corplex/⇒ TreeTagger/De cis ionTreeTagger. html

から,それぞれ,

- ・tree-tagger-linux-3. 1. tar. gz (TreeTagger本体)
- tree-tagger-scripts.tar.gz (各種スクリプト)
- english-par-linux-3.1.bin.gz (パラメタ・ファイル3)
- install-tagger.sh (インストール用のスクリプト)

をSTREETAGGERディレクトリにダウンロードします4.

次に, \$TREETAGGER ディレクトリでinstall-tagger.shを実行します.

/, sh install-tagger.sh

```
Linux version of TreeTagger installed.
Tagging scripts installed.
English parameter file (Linux) installed.
Path variables modified in tagging scripts.
```
You should add STREETAGGER/cmd and STREETAGGER/bin to the command search path.

STREETAGGER/cmdとSTREETAGGER/binをコマンドパスに加えておけば,どこからでもTreeTaggerを実行できるようになります.

#### 3.2 解析してみましょう

TreeTaggerのタグ付けプログラムは, binディレクトリのtree-tagger です. このプログラ ムを直接呼び出すには、入力フォーマットなどに幾つかの制約があり繁雑です5. 実際には, cmd ディレクトリのスクリプトを呼ぶようにします. 英語テキストの形態素解析の場合は,

tree-tagger-english 《英語テキストのファイル名》

で呼び出します.例えば, "She likes a cake or something like that."という内容のファイ ルtest.dat中の文を形態素解析する場合は、次のようになります.

<sup>2</sup>誌面の都合上, '⇒'で折り返しています.

<sup>3</sup>TreeTagger は、 Web ページに "a language independent part-of-speech tagger" とあり、このパラメタ・ファ イルを入れ替えることで多言語に適用することができます. 現在同ページで,英語・ドイツ語・フランス語・イタ リア語のパラメタ・ファイルが準備されています.また、このパラメタファイルを同梱のパラメタ作成プログラム (tree-train)で作成すれば,他言語にも適用できます.

<sup>42002</sup>年5月の時点で, TreeTaggerの最新バージョンは3.1です.

<sup>5</sup>例えば, -単語が一行に入力される必要がある,といったものです.

```
I, cat test.dat
She likes a cake or something like that.
/, tree-tagger-english. test.dat
        reading parameters ...
        taging...She PP she
likes VBZ like
a DT a
cake NN cake
or CC or
something NN something
like IN like
that DT that
. SENT .
         done.
```
reading parameters ...,tagging ...,done.は,標準エラー出力へのメッセージで,標準出 力に解析結果が出力されます.解析結果は、一行に一単語に関する情報が次のような形式で表  $\vec{m}$ されます. ただし,  $(x)_{16}$ は, 16進数表現のコード $x$ であることを表します6.

表記 $(09)_{16}$ 品詞 $(09)_{16}$ 原形

品詞は, Penn TreeBank Project<sup>7</sup> のタグセットを用いています. 記号とその意味を表1に挙 げておきます.例の解析結果を見ると,最初の"like"は動詞(正確には, VBZ, 3人称単数現在形 の動詞), 後の "like" は前置詞 (IN) として, きちんと認識されていることが分かりますね.

| $\overline{\text{cc}}$ | Coordinatging conjunction             | CD             | Cardinal number                          |
|------------------------|---------------------------------------|----------------|------------------------------------------|
| <b>DT</b>              | Determiner                            | EX             | Existential there                        |
| <b>FW</b>              | Foreign word                          | IN             | Preposition or subordinating conjunction |
| IJ                     | Adjective                             | JJR.           | Adjective, comparative                   |
| <b>JJS</b>             | Adjective, superlative                | LS             | List item marker                         |
| MD                     | Modal                                 | <b>NN</b>      | Noun, singular or mass                   |
| <b>NNS</b>             | Noun, plural                          | NP             | Proper noun, singular                    |
| <b>NPS</b>             | Proper noun, plural                   | <b>PDT</b>     | Predeterminer                            |
| <b>POS</b>             | Possessive ending                     | PP             | Personal pronoun                         |
| PP\$                   | Possessive pronoun                    | R <sub>B</sub> | Adverb                                   |
| <b>RBR</b>             | Adverb, comparative                   | <b>RBS</b>     | Adverb, superlative                      |
| RP                     | Particle                              | <b>SYM</b>     | Symbol                                   |
| TO                     | tо                                    | UH             | Interjection                             |
| VB.                    | Verb, base form                       | <b>VBD</b>     | Verb. past tense                         |
| <b>VBG</b>             | Verb, gerund or present particle      | <b>VBN</b>     | Verb, past particle                      |
| <b>VBP</b>             | Verb, non-3rd person singular present | <b>VBZ</b>     | Verb, 3rd person singular present        |
| <b>WDT</b>             | Wh-determiner                         | WP             | Wh-pronoun                               |
| WP\$                   | Possessive wh-pronoun                 | <b>WRB</b>     | Wh-adverb                                |

表1:品詞の記号と意味

 $^6$ (09)<sub>16</sub> は HT(Horizontal Tab), いわゆる水平タブに対応しています. 解析結果の例では形態素・品詞・原形 が,単なる空白で区切られているように見えますが,実際には水平タブで区切られています.

<sup>7</sup>http : //www. cis.upenn. edu/"treebank/

# 4 その他の代表的な形態素解析ツールー日本語も含めて

TreeTagger 以外の代表的な形態素解析ツールをピックアップしておきます[2]. 使用条件や プラットフォームについては、Webページを参照して下さい<sup>8</sup>. 英語については,

- ・Eric Brill's Tagger http: //www. cs.jhu. edu/~brill/
- $\bullet$  QTAG http : //www-clg. bham. ac. uk/QTAG/
- $\bullet$  TnT http://www.coli.uni-sb.de/"thorsten/tnt/

などがあります.

日本語では,

- ●茶笑 http: //chasen.aist-nara. ac.jp/
- JUMAN http : //pine.kuee.kyoto-u. ac. jp/nl-resource/juman. html
- ALTJAWS http: //www.keel.ntt. co. jp/icl/mtg/resources/altjaws.html
- Breakfast http : //www. labs.fujitsu. com/free/breakfast/
- すもも

http://www.t.onlab.ntt.co.jp/sumomo/

などがあります.

また、言語処理ツールを体系的にリストアップしようとしている組織があり, NLSR(The Natural Language Software Resitry)といいます. NLSRには、形態素解析だけでなく、様々なレベ ルの言語処理ツールが登録されています. Webページから,それらを検索できるようになって います.興味がある方は,ぜひ一度訪れてみるとよいでしょう. URLは,

http: //registry.dfki.de/ です.

#### 5 形態素解析の応用

形態素解析は,言語解析9における入口に相当する技術です.一般の言語解析では,その結果 を受けてさらに深い処理,統語解析,意味解析と進むことになります. ですが,実際には,形態 素解析単体でも様々な場面で用いられています.ここでは簡単にその応用例を2つ紹介します.

<sup>8</sup>本稿で挙げた URL は、2002年5月に確認したものです.

<sup>9</sup>言語処理は主に,文の構造を解析する言語解析と,文の生成を行う言語生成に大別されます.

#### 5.1 辞書引き

我々が英文を読んでいて英和辞書で単語の意味を調べる場合,その表現そのままで直接引く とは限りません.一般に辞書の見出し語は単語の原形で統「されており,辞書引きの際は調べ たい表現を原形に直す必要があります.例えば, "The TreeTagger consits of two programs: において、"consists" や "programs" は,

 $consists \longrightarrow const$ programs → program

と直して辞書引きすることになります10.形態素解析を適用すれば、品詞同定と原形が求まる ので,辞書引きを自動化することができます. 辞書引きの自動化ツールでは,内部で形態素解析 が利用されていることもあります.

一例として,本稿で説明したTreeTaggerを用いて英文を形態素解析し,辞書引きを自動化し, 訳語を埋め込むWebページを,

http : //kushida. cc. kyushu-u. ac. jp/~sho/english-tagger/

に作成してみました. このページでは、まずフォーム部分に英語テキストを入力します11(図 5.1). そして, 形態素解析へをクリックすると, TreeTaggerによる解析結果が表示されます(図 5.1). さらに, 辞書引きへをクリックすると, 辞書引きして訳語を埋め込んだ HTMLドキュメン トが表示されます.訳語が埋め込まれた英単語は,青色で表示され,そこにマウスを当てるとサ ブウインドウが開き訳語が表示されます(図5.1).

ただし,このWebページでは,名詞・形容詞・副詞・動詞に対してのみ辞書引きを行います. Webブラウザとしては, Internet Explorer, Mozilla, Operaで動作を確認しています12.

英和辞書としては、EDRの開発した英日対訳辞書を使用しました [1].

#### 5.2 自家製コーパスへのタグ付け

コーパス(corpus)とは,用例集のことです.最近は多くの電子化コーパスが作成され, 「コー パス」といえば,電子化されたものを指すことも少なくありません13.さらに,統語や意味に関 する情報まで付与されたタグ付き電子化コーパスも作成されるようになり,言語学や言語処理 の研究において無くてはならない重要な資源になっています.

これらのコーパスは、外国語学習や作文支援に有効であることも言われています14. しかし, 研究論文といった非常に限られた分野における作成支援には,個別領域に依存したコーパスが 必要となります [7]. というのは、研究分野毎に特有の用語や言い回しが存在し、それらについ ては一般的なコーパスではカバーできないからです. 現時点では、個別領域に依存したコーパ

<sup>10</sup>このように原形に戻すことを lemmatization といいますが,初習外国語ではこの lemmatization さえ,ままな らないという場合があり ます.そのため,最近の学習辞典などでは,不規則な活用をする単語については屈折形で も引けるような配慮がさ れているものも多いようです.

<sup>&</sup>lt;sup>11</sup>Copy&Paste などでも OK です.

<sup>&</sup>lt;sup>12</sup>Netscape Navigator では, 形態素解析, HTML ドキュメントの作成はできますが, タグの関係上, 訳語を埋め こんだ単語にマウスを当 ててもサブウインドウが開きません.

<sup>13</sup>本稿でも今後,単に 「コーパス」と書いた場合は電子化したものを指すことにします.

<sup>14</sup>コーパスを利用する 際に,コンコーダンサ(concordancer)と呼ばれる効率的に検索・提示するツールを頻繁 に使用します. これらについても別の機会に紹介していきたいと思います

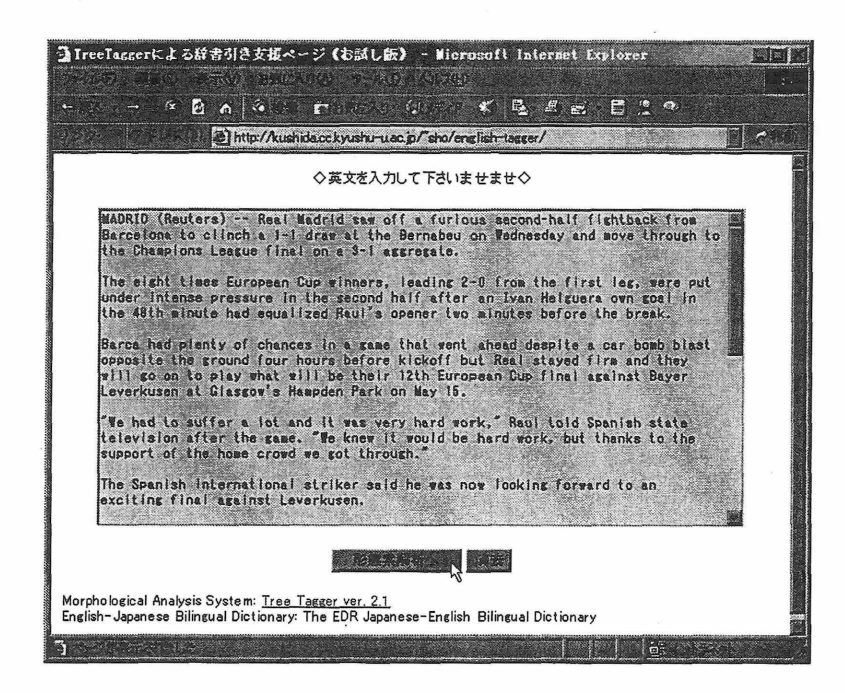

図1:英文テキストの入力

| Besult of morphosical analysis: 1021442963 - Microsoft Internet Explorer<br>2003 (2002 (273) 30309 70300 20030 |                |            |                                  |  |  |  |  |
|----------------------------------------------------------------------------------------------------|----------------|------------|----------------------------------|--|--|--|--|
|                                                                                                    |                |            | 2000年1月日前 6月1日 白色的小 印刷 美国 三月日 日本 |  |  |  |  |
| a) http://kushida.cc.kyushu-u.ac.jp/"sho/english-tagger/morph.cgi<br>28<br>牓                                   |                |            |                                  |  |  |  |  |
|                                                                                                    |                |            |                                  |  |  |  |  |
|                                                                                                    |                |            |                                  |  |  |  |  |
|                                                                                                    | word           | <b>DOS</b> | lemma                            |  |  |  |  |
|                                                                                                    | MADRID         | JJ         | (unknown)                        |  |  |  |  |
|                                                                                                    |                | $\epsilon$ |                                  |  |  |  |  |
|                                                                                                    | Reuters        | <b>NP</b>  | Reuters                          |  |  |  |  |
|                                                                                                    |                | ,          |                                  |  |  |  |  |
|                                                                                                    |                |            |                                  |  |  |  |  |
|                                                                                                    | Real           | <b>NP</b>  | Real                             |  |  |  |  |
|                                                                                                    | Madrid         | NP         | Madr id                          |  |  |  |  |
|                                                                                                    | saw            | <b>VBD</b> | saw                              |  |  |  |  |
|                                                                                                    | off            | RP         | off                              |  |  |  |  |
|                                                                                                    | a              | DT         | a                                |  |  |  |  |
|                                                                                                    | furious        | JJ         | furious                          |  |  |  |  |
|                                                                                                    | second-half JJ |            | second-half                      |  |  |  |  |
|                                                                                                    | fightback      | <b>NN</b>  | (unknown)                        |  |  |  |  |
|                                                                                                    | from           | IN         | from                             |  |  |  |  |
|                                                                                                    | Barcelona      | <b>NP</b>  | Barce lona                       |  |  |  |  |
|                                                                                                    | to             | TO         | to                               |  |  |  |  |
|                                                                                                    | clinch         | VB         | (unknown)                        |  |  |  |  |
| <b>AND REVENUES</b>                                                                                            |                |            | 67.888                           |  |  |  |  |

図2:形態素解析の結果

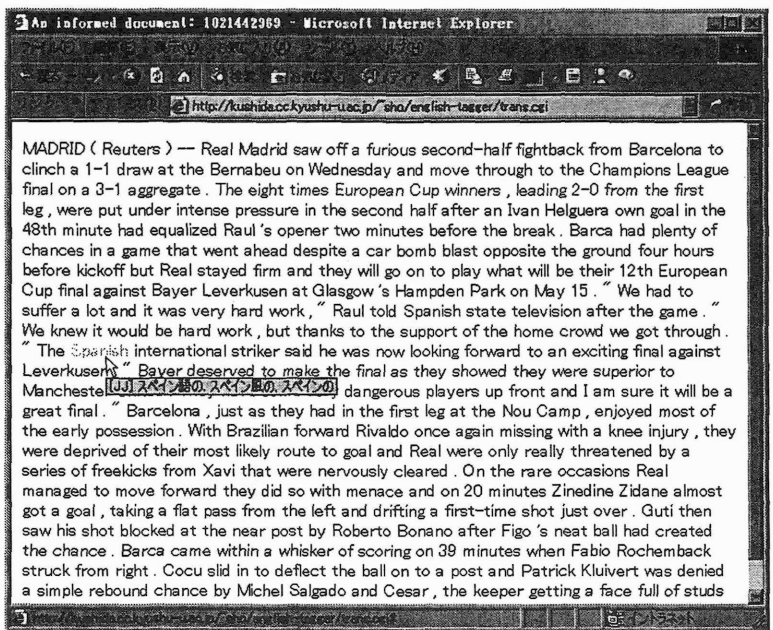

図 3: 訳語を埋め込んだ HTML ドキュメント (図では "Spanish" に埋めこまれた訳語が表示さ れています)

スについては,各自で準備する他ありません.実際,多くの研究者が過去の大量の論文を蓄積 し,自分の論文作成の際に,それを参考書的に利用していると思います.幸い近年,論文や予稿 集を PostScript や PDF という形に直し、CD-ROM やネットワーク上で公開・配布する国際会 議や学会が増えています.これらをテキスト形式に変換して,テキスト・コーパスとして蓄え ておけば、grepなどの文字列検索コマンドを用いて容易に検索することが可能となります.

さらに,このテキスト・コーパスを形態素解析ツールでタグ付けすることによって,語の屈 折などを考慮せず,さらに品詞を組合せたより柔軟な検索が可能となります.

その他、Webページの検索など、情報検索でも形態素解析は重要な役割を果たしています.こ れに関しては文献[3, 6]など詳しい入門書が出版されていますので,本稿では割愛します・

#### 6 おわりに

本稿では、英語を中心に TreeTagger を例として形態素解析ツールを紹介しました. 普段我々 が使っている「言葉」を処理するツールですから,例えば,プログラミング言語や数値解析パッ ケージなどに比べれば,身近に感じて頂けるのではないかな,と思います.ぜひ気軽にお試し下 さい.

また,機会があれば,これら形態素解析ツールだけでなく,より高位レベルの言語処理ツール なども紹介していきたいと思います.

#### 謝辞

Helmut Schmidt博士には, TreeTaggerに関する筆者の初歩的な質問にも親切に解説して頂 きました.深謝致します.

# 参者文献

- 囲日本電子化辞書研究所: EDR電子化辞書仕様説明書(1995).
- [2]使いやすくなった自然言語処理のフリーソフト,情報処理学会誌, Vol. 41, No. ll, pp. 1202- 1238 (2000).
- 川北研二,津田和彦,獅々堀正幹:情報検索アルゴリズム,共立出版(2002).
- 国斉藤俊雄,中村純作,赤野一郎:英語コーパス言語学,研究社出版(1998).
- [5] 田中穂積監修: 自然言語処理 基礎と応用 —, 電子情報通信学会 (1999).
- 囲徳永健伸:情報検索と言語処理,東京大学出版(1999).
- [7]外池俊幸: テキスト処理環境の整備: 作文・外国語学習支援, http://www.lang.nagoya-u.ac.jp/~tonoike/tono95.html (1995).

# A その他の外国語へのTreeTaggerの適用

TreeTaggerは、パラメタ・ファイルさえ変えれば、英語以外の言語にも適用できます. 英語 以外の他言語への適用について、ドイツ語を例に簡単に解説しておきます.ドイツ語では、英語 のアルファベットに加え, A,0,U,a,6,伝,Bを用います. TreeTaggerではISO8859-1というコード 体系を仮定しています. ISO8859-1におけるドイツ語固有のアルファベットのコードを, 以下 (表2)に示しておきます.

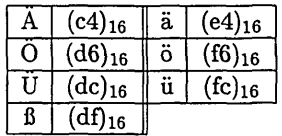

表2:ウムラウトおよびエスツェットのコード(ISO8859-1)

最初から,このコード体系で作成されたドイツ語テキストや,何らかの入力手段があれば良 いのですが<sup>15</sup>,代替してこれらのコードを直接入力せずÄ.Ö.Ü.ä.ö.ü,ßを\A,\0,\U,\a,\o,\u,\s な どで代用することも多いようです.そのようなテキストを解析するには, TreeTaggerに渡す前 に前処理として Perl などで対応コードに変換することになります. 例えば, Perl で,

# ! /usr/local/bin/perl while  $(\diamond)$  {  $s/\lvert\Lambda/\lvert x c 4/g;$ s/\\0/\xd6/g;  $s/\lvert\U1\rangle\xdc/g;$  $s/\lambda xe4/g$ ;  $s/\lceil\delta/g;$  $s/\lvert\u/\lvert xfc/g;$  $s/\lvert s/\lvert xdf/g;$ print ; )

という変換プログラムを通して, TreeTaggerに入力すれば良いことになります.

TreeTaggerは直接、タグ付けプログラムを呼び出すのではなくて、cmd ディレクトリのドイ ツ語形態素解析用のスクリプトを使って,

tree-tagger-german 《ドイツ語テキストのファイル名》

と呼び出します.

以下は、くを使ってウムラウトやエスツェットを代替表現したテキスト(test.dat)を、上記の Perlプログラム(gconv.pl)で変換, TreeTaggerで形態素解析した例です・

<sup>15</sup>Windowsであれば,代表的言語のキーボード・ドライバがあり,インストールして,切り替えれば入力できま す. MacOS 9.xでは,酉ヨーロッパ諸言語については,キーボード配列を切り替えることで入力できます.

```
/, cat test.dat
Europ\aische Geschichte
Europa gibt es nicht. Es mu\s erfunden werden. Immer aufs neue. Und
jedesmal sieht es anders aus. Da ist etwas, mit unbestimmten Grenzen
und ungewissem Inhalt. Eine Schar verschiedener V\olker mit
unterschiedlichen Sprachen unt Gewotmiheiten. Religionen, die konmen
und sich ver\andern. Literaturen beziehen und so \Uberliferungen
schaffen.
I,./gconv.pl test.dat | tree-tagger-german
        reading parameters . ,.
        tagging ...
         done.
Europäische ADJA europäisch
Geschichte NN Geschichte
Europa NE Europa
gibt VVFIN geben
es PPER PPER
nicht PTKNEG nicht
. S. .
Es PPER es
muß VMFIN müssen
erfunden VVPP erfinden
werden VAINF werden
. S. .
Immer ADV immer
aufs APPRART aufs
neue ADJA neu<br>
. $. .
\sim .
```